## Wrapper - A Desk Accessory

This idea was inspired by an article that I read in one of the magazines which talked about creating wrappers with MacWrite and MacPaint. I thought it was a good idea and could be implemented into a desk accessory.

A wrapper is simply another form of an envelope. You have probably received something similar in your mail before. When you try this desk accessory you will get the idea.

Basically, I use wrapper with my word processor. I have installed it into MacWrite and Word. I install wrapper into the application rather than into the System files. You can do this with the Font/DA Mover.

## How it works

Write a letter to someone you know using the word processor of your choice. Turn on your ImageWriter printer (this DA was written for the ImageWriter) and make sure that the ImageWriter is chosen if your running AppleTalk with a LaserWriter.

Select wrapper from the desk accessory menu (apple menu). If this is the first time using wrapper, wrapper will prompt you for your return address. Addresses in wrapper are assumed to be four lines long. If yours is only three, just hit the return key for the fourth line. When you want to add an address select Add Address from the wrapper menu and you will be prompted to add an address to your files. You can build up a library of addresses you commonly use. When you want to print the wrapper select Print wrapper from the wrapper menu. The printer will advance the paper about two inches, print a line of dashes, drop down a few more lines and print yor return address. Next you will be prompted for the address your sending your letter. Make a selection and the printer will indent and print the address you selected in the correct position. The paper will advance to the next page.

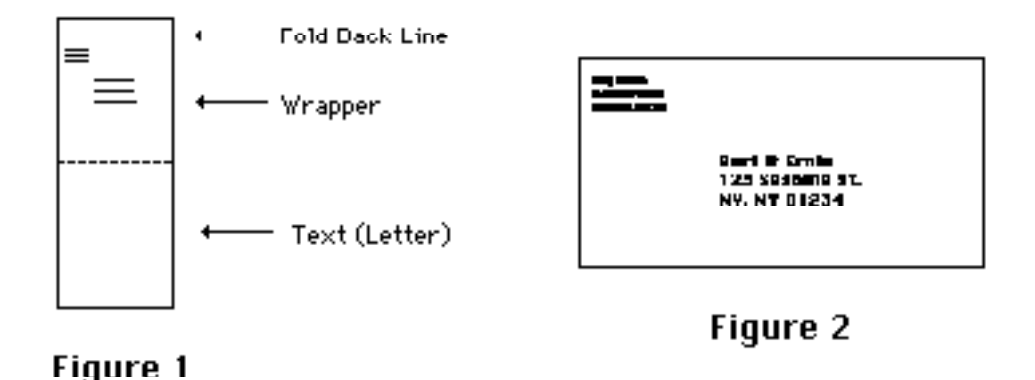

Next, exit wrapper by clicking in the close box. Print out your letter you created earlier with your word processor (do not advance the paper after creating the wrapper). When finished, you should have something similar to Figure 1 with your letter attached to the wrapper. Fold the bottom page(s) back under the wrapper. This is your paper packet. Fold back on the dashed line at the top of the wrapper. Fold the bottom of the paper packet (with the wrapper on top) even with the dashed line on the wrapper. You should now have something that resembles Figure 2. Affix a stamp and seal the back with some form of stickum (I use peelable lablels).

## **Terms**

Any idea can be made better. This is the idea of shareware. This wrapper DA is shareware. If you like the idea and plan on using it just the way it is please send just \$5.00 and you can go on your merry way. If you really like the idea and have suggestions and want continued support and further updates please send \$15.00 and I'll register you for continued support (this product can only get better). If you are interested in the source code, send \$25.00 for a copy.

Send contributions to :

Randy Hootman 20 Johnson Meadow Road Apt. 4A Hampstead, NH 03841